## Start by opening your school e-mail account.

From here, there are two ways to get into Google docs:

1. Follow a link to a specific document

If someone has shared a Google Doc with you, you will get an email that includes a link to the document.

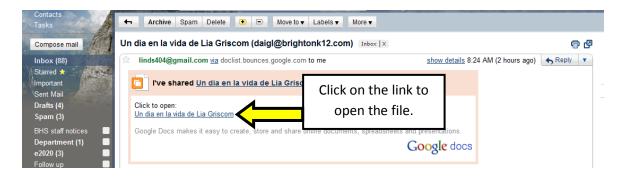

## 2. Access your Google Docs account directly

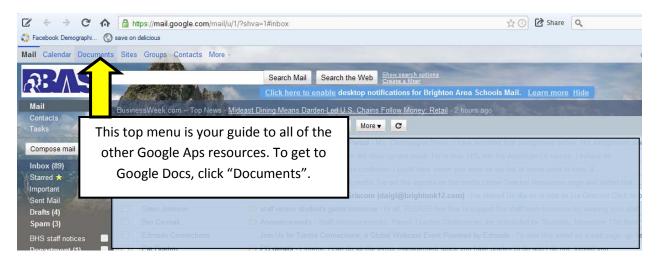